# Руководство администратора по Site License

Следующие инструкции предназначены для администраторов рабочих мест с лицензией site license для IBM® SPSS® Statistics 19. Эта лицензия позволяет устанавливать программу SPSS Statistics на нескольких компьютерах, при этом их количество ограничивается приобретенной лицензией.

# Предварительные указания

Потребуется код авторизации, который поставляется в комплекте с системой (на отдельном листе бумаги). Этот код позволяет администратору и конечным пользователям получать лицензию на использование программы IBM® SPSS® Statistics. Если не удается найти код авторизации, свяжитесь со своим торговым представителем.

# Создание образа

Если необходимо создать образ программы, следуйте приведенным ниже рекомендациям, чтобы обеспечить соблюдение условий лицензии.

Перейдите на сетевую лицензию.

#### *либо*

 Используйте лицензию на рабочее место, однако не лицензируйте программу в созданном образе. Выполните лицензирование программ на всех компьютерах конечных пользователей.

При создании образа программы необходимо использовать один из двух следующих способов, чтобы обеспечить соблюдение условий лицензии. При возникновении вопросов обратитесь в компанию SPSS Inc., чтобы обеспечить соблюдение условий лицензии.

# Citrix <sup>и</sup> службы терминалов

Для использования программы IBM® SPSS® Statistics на компьютерах с Citrix и службами терминалов необходима сетевая лицензия. Свяжитесь с компанией SPSS Inc. для получения информации о переходе на другую лицензию.

# Установка программы на локальные компьютеры

Существует два варианта установки полной версии программного продукта на локальный компьютер конечного пользователя. Можно установить программу вручную или воспользоваться таким приложением, как Systems Management Server (SMS), для принудительной установки на компьютерах с системой Windows. Кроме того, существуют средства для фоновой установки на платформы Мас и Linux.

#### Ручная установка на локальный компьютер

- Подготовьте носитель с файлами установки. Создайте необходимое количество копий DVD или скопируйте его на общий сетевой диск.
- Скопируйте инструкции по установке и приготовьте сведения о лицензии. Создайте необходимое количество копий инструкций по установке. Инструкции по установке находятся в папке /Documentation/<language>/InstallationDocuments на DVD в Site License Installation Instructions.pdf. Возможно, также потребуется предоставить краткие инструкции по установке. Они находятся в файлах Site License Installation Instructions (Abbreviated).pdf. Если программное обеспечение было загружено из Интернета, то все инструкции доступны на портале Asset Management Portal или на http://www.ibm.com/software/getspss. После установки конечный пользователь должен ввести код авторизации для IP-адреса. Введите эти сведения в предусмотренном свободном месте в начале инструкций по установке перед их копированием.

Примечание: Если прокси-сервер не дает возможности провести авторизацию, воспользуйтесь средством licenseactivator. Оно позволит ввести код прокси-сервера и пароль. Дополнительную информацию см. данная тема Использование licenseactivator на стр. 8.

• Предоставьте конечным пользователям инструкции по установке. Предоставьте конечным пользователям, которые могут произвести установку на каждом компьютере вручную, установочные компакт-диски DVD (или загруженный файл или путь к сетевой папке), инструкции по установке, а также сведения о лицензии.

#### Принудительная установка на локальных компьютерах с системой Windows

Так как процесс установки IBM® SPSS® Statistics совместим с технологией установки Microsoft Windows Installer (MSI), администратор может произвести принудительную установку программы на компьютерах конечных пользователей.

# Принудительная установка на компьютерах с системой Windows

Принудительная установка - это метод удаленного предоставления программного обеспечения любому количеству конечных пользователей без их участия в процессе установки. Администратор может принудительно установить полную версию программы IBM® SPSS® Statistics на компьютерах конечных пользователей с системой Windows. Технология, используемая для принудительной установки, должна поддерживать механизм MSI 3.0 и более поздней версии.

<span id="page-2-0"></span>*Примечание*: Принудительную установку невозможно выполнить напрямую для платформ Mac и Linux. Вместо этого используется процесс фоновой установки. [Дополнительную](#page-7-0) информацию см. данная тема Запуск установки в фоновом режиме на компьютерах Mac и Linux на стр. [8.](#page-7-0)

# Удаление предыдущей версии

Если планируется выполнить принудительную установку в ту же папку, которая уже содержит файлы предыдущей версии IBM® SPSS® Statistics, необходимо удалить предыдущую версию.Пользователь может произвести принудительное удаление так же, как принудительную установку. [Дополнительную](#page-6-0) информацию см. данная тема Принудительное удаление на стр. [7.](#page-6-0)

## Свойства для принудительной установки

Следующие свойства могут быть указаны при принудительной установке программы. Во всех именах свойств учитывается регистр. Если значения содержат пробелы, заключите их в кавычки.

| Свойство          | Описание                                                                                                    | Допустимые значения                                                                                                    |
|-------------------|----------------------------------------------------------------------------------------------------|----------------------------------------------------------------------------------------------------|
| <b>INSTALLDIR</b> | Папка на компьютере конечного<br>пользователя, в которую<br>производится установка<br>программы IBM® SPSS®<br>Statistics. Эта свойство<br>указывать не обязательно. Если<br>оно не указано, используется<br>значение C:\Program<br>$Files\,M\,SPSS\,\,: Statistics\,19.$ | Допустимый путь, например<br>C:\Statistics.                                                                                                    |
| <b>AUTHCODE</b>   | Код авторизации. Если<br>свойство указано, программа<br>автоматически авторизуется<br>с помощью этого кода. Если<br>свойство не указано, каждый<br>из конечных пользователей<br>должен воспользоваться<br>мастером авторизации для<br>авторизации программы<br>вручную.  | Один или несколько верных<br>кодов авторизации. Для<br>разделения нескольких кодов<br>авторизации используется<br>двоеточие (например,<br>$k$ од 1:код 2). |

Таблица 1-1 Свойства для принудительной установки

Руководство администратора по Site License

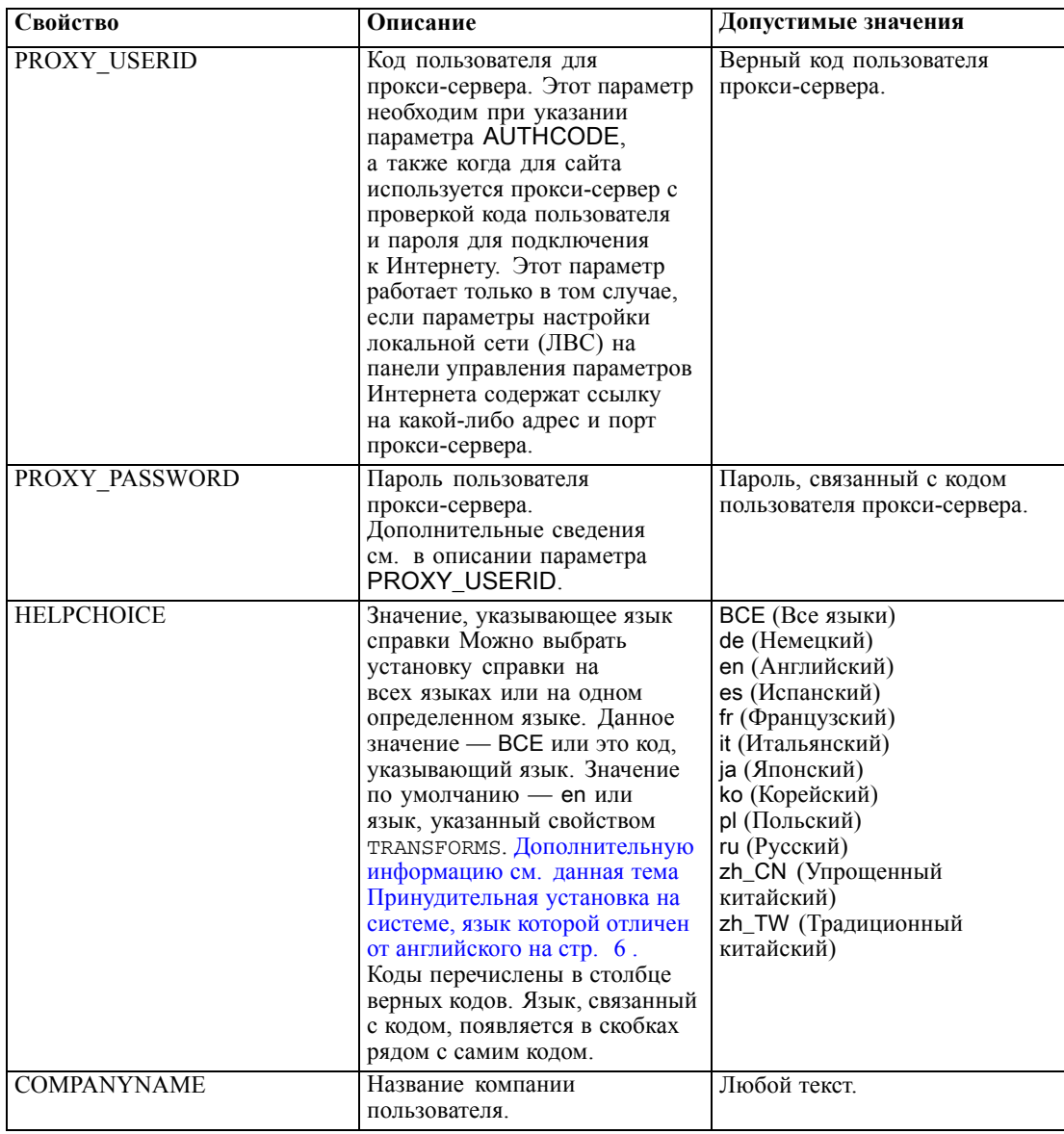

#### Файлы MSI

Файл IBM SPSS Statistics 19. msi расположен в каталоге Windows\SPSSStatistics\<architecture> на DVD, где <архитектурой> является 32-х разрядная или 64-разрядная архитектура. Если программное обеспечение было загружено из Интернета, необходимо извлечь содержимое файла установки, чтобы получить доступ к файлу MSI. Дополнительную информацию см. данная тема Извлечение содержимого из загруженного файла установки на стр. 5.

#### <span id="page-4-0"></span>Извлечение содержимого из загруженного файла установки

Если Вы не получили установочный диск DVD и загружали IBM® SPSS® Statistics из Интернета, то в Вашем распоряжении имеется один файл установки. Этот файл нельзя установить принудительно. Сначала необходимо извлечь содержимое файла и использовать это содержимое для принудительной установки.

- Откройте окно командной строки.
- Смените папку на в папку с загруженным файлом.
- Запустите загруженный файл с параметром /b. После параметра укажите папку, в которую необходимо извлечь содержимое файла. Между параметром и именем папки не должно быть пробела. Если в имени папки есть пробелы, его нужно заключить в кавычки. Ниже приведен пример (выбранное пользователем имя не будет совпадать с примером):

ProductInstaller.exe /b"C:\temp\extracted files\SPSS Statistics"

• Когда появится первая страница установки, отмените установку.

Теперь файлы необходимые для принудительной установки находятся в папке, указанной параметром /b.

#### Пример командной строки

Ниже показана командная строка, которую можно использовать для принудительной установки программы. Вводите весь тест одной строкой.

MsiExec.exe /i "IBM SPSS Statistics 19.msi" /qn /L\*v logfile.txt<br>INSTALLDIR="C:\Statistics" AUTHCODE="3241a2314b23c4d5f6ea"

## Использование SMS для принудительной установки

Ниже приведена процедура использования Systems Management Servers (SMS) при принудительной установке IBM® SPSS® Statistics.

- Скопируйте соответствующую подпапку программы из Windows\SPSSStatistics\<architecture> папкина DVD в папку на сетевом компьютере. Если программное обеспечение загружено из Интернета, нельзя запустить принудительную установку с помощью SMS. Воспользуйтесь другой возможностью. Дополнительную информацию см. данная тема Использование групповой политики или соответствующих технологий при принудительной установке на стр. 6.
- $\triangleright$  Измените файл IBM SPSS Statistics 19.sms, который находится в скопированной папке. С помощью текстового редактора измените значение параметра CommandLine, добавив необходимые свойства. Список доступных свойств см. в разделе Свойства для принудительной установки на стр. 3. Обязательно укажите в командной строке верный файл MSI.
- $\triangleright$  Создайте пакет из файла IBM SPSS Statistics 19.sms и предоставьте его на компьютеры конечных пользователей.

# <span id="page-5-0"></span>Использование групповой политики или соответствующих технологий при принудительной установке

Ниже приведена процедура использования групповых политик или соответствующих технологий для принудительной установки программы IBM® SPSS® Statistics.

- Скопируйте соответствующую подпапку программы из Windows\SPSSStatistics\<architecture> папкина DVD в папку на сетевом компьютере. Если программное обеспечение было загружено из Интернета, необходимо извлечь содержимое файла установки. Дополнительную информацию см. данная тема Извлечение содержимого из загруженного файла установки на стр. 5.
- При использовании таких приложений, как ORCA, измените таблицу свойств в соответствующем файле IBM SPSS Statistics 19 msi в скопированной папке. Приложение ORCA является компонентом пакета Windows 2003 Server SDK, который доступен для загрузки по адресу http://www.microsoft.com/downloads при поиске по ключевому слову «SDK». Список свойств, которые можно добавить в таблицу свойств, см. в разделе Свойства для принудительной установки на стр. 3. Обязательно используйте верный файл MSI.
- $\triangleright$  Создайте пакет из измененного файла IBM SPSS Statistics 19 msi и предоставьте его на компьютеры конечных пользователей.

#### Принудительная установка на системе, язык которой отличен от английского

Можно выполнить принудительную установку на языке, который не является английским, без дополнительного указания. Однако программы установки (при принудительной интерактивной установке), пользовательский интерфейс и справка будут отображаться на английским языке. Пользователи могут изменить язык пользовательского интерфейса после установки, но в этом случае будет недоступна локализованная справка.

Если принудительная установка выполняется из DVD, можно использовать свойство TRANSFORMS, чтобы указать один из MST-файлов, доступных на DVD. MST-файл обеспечивает отображение программы установки, интерфейса пользователя и справки на указанном языке. В случае загрузки IBM® SPSS® Statistics из Интернета файлы MST отсутствуют. В этом случае необходимо установить языковые пакеты для локализованной справки вручную или же вручную изменить язык пользовательского интерфейса программы.

Свойство TRANSFORMS — это параметр для  $MsiExec.exe$ . В следующем примере используется свойство TRANSFORMS, чтобы выполнить принудительную установку на французском языке. Программа установки будет отображена на французском языке. Справка также будет установлена на французском языке. (Язык справки можно также переопределить с помощью свойства НЕLPCHOICE. Дополнительную информацию см. данная тема Свойства для принудительной установки на стр. 3.) Вводите весь тест одной строкой.

MsiExec.exe /i "IBM SPSS Statistics 19.msi" /qn /L\*v logfile.txt INSTALLDIR="C:\Statistics" LICENSETYPE="Network" LSHOST="mylicserver" TRANSFORMS=1036.mst

Следующие языковые MST-файлы расположены в Windows\SPSSStatistics\<architecture> каталоге DVD, где <архитектурой> является 32-х разрядная или 64-разрядная архитектура.

Руководство администратора по Site License

| Язык                   | Файл MST            |
|------------------------|---------------------|
| Английский             | $1033 \text{ m}$ st |
| Французский            | 1036.mst            |
| Немецкий               | $1031$ mst          |
| Итальянский            | 1040.mst            |
| Японский               | 1041.mst            |
| Корейский              | $1042 \text{ mst}$  |
| Польский               | $1045 \text{.mst}$  |
| Русский                | 1048.mst            |
| Испанский              | 1034.mst            |
| Упрощенный китайский   | 2052.mst            |
| Традиционный китайский | $1028$ mst          |

<span id="page-6-0"></span>Таблица 1-2 Языковые файлы MST

#### Принудительное удаление

Примечание: При принудительном удалении конечные пользователи теряют все свои настройки данной программы. При необходимости сохранения настроек некоторых пользователей исключите данных пользователей из распределения и выполните на их компьютерах установку программы вручную.

Возможно, перед принудительной установкой более поздней версии программы IBM® SPSS® Statistics потребуется удалить предыдущую версию. Это можно выполнить в фоновом режиме с помощью следующей команды. Вводите весь тест одной строкой.

```
MsiExec.exe /X{06C43FAA-7226-41EF-A05E-9AE0AA849FFE} /qn /L*v logfile.txt
ALLUSERS=1 REMOVE="ALL"
```
Выполнение данной команды приведет к удалению SPSS Statistics 19. В следующей таблице перечислены идентификаторы удаления для данной и предыдущей версий.

| Версия           | Идентификатор удаления                 |
|------------------|----------------------------------------|
| $19.*$           | {06C43FAA-7226-41EF-A05E-9AE0AA849FFE} |
| $18.*$           | {C25215FC-5900-48B0-B93C-8D3379027312} |
| 17.0.2           | {2ECDE974-69D9-47A9-9EB0-10EC49F8468A} |
| 17.0.1<br>17.0.0 | {46B65150-F8AA-42F2-94FB-2729A8AE5F7E} |
| $16.*$           | {621025AE-3510-478E-BC27-1A647150976F} |

Таблица 1-3 Идентификатор удаления для IBM SPSS Statistics

# <span id="page-7-0"></span>Запуск установки в фоновом режиме на компьютерах Mac и Linux

Установка в фоновом режиме происходит без участия пользователя и вывода графического интерфейса. На DVD содержится файл параметров, который позволяет выполнять такую установку на платформах Mac или Linux. Этот файл содержит различные параметры и их описание.

#### Использование файла свойств программы установки

Файл свойств программы установки, installer.properties, можно найти в каталоге /Linux/Administration или /MacOS/Administration в корне DVD.

- Скопируйте файл свойств программы установки из DVD.
- Откройте скопированный файл в текстовом редакторе.
- Выберите необходимые свойства. Некоторые параметры требуют строкового значения, другим параметрам, которые соответствуют выборам в программе установке, могут быть заданы значения 0 (выключено) или 1 (включено).

#### Запуск установки в фоновом режиме

• Для использования приложения терминала запустите исполняемый файл установки с ключом -f, за которым в кавычках укажите место расположения файла параметров. Его необходимо запустить от имени пользователя root или с помощью команды sudo. Ниже приведен пример для Linux.

sudo ./setup.bin -f "/root/installer.properties"

Исполняемый файл установки для каждой операционной системы можно найти на DVD в следующих местах.

- Mac OS. /MacOS/Administration/SPSS Statistics Installer Silent.bin
- **Linux**. /*Linux/setup.bin*

# Использование licenseactivator

Средство *licenseactivator* позволяет администратору выполнять авторизацию компьютеров конечных пользователей без использования мастера авторизации лицензий. Это средство командной строки находится в папке установки программы IBM® SPSS® Statistics.

При использовании средства *licenseactivator* для лицензирования программы, сведения о процессе записываются в файл журнала, размещенный в его папке. Имя файла журнала: licenseactivator <месяц> <день> <год>.log. Если происходит ошибка, пользователь может просмотреть журнал в поиске дополнительных сведений. Эти сведения полезны при разговоре со специалистами технической поддержки компании SPSS Inc..

#### Использование licenseactivator с кодами авторизации

licenseactivator обычно используется с одним или несколькими кодами авторизации, которые получаются при покупке программы. Вводите весь тест одной строкой.

```
licenseactivator authcode1[:authcode2:...:authcodeN] [PROXYHOST=proxy-hostname]
[PROXYPORT=proxy-port-number] [PROXYUSER=proxy-userid] [PROXYPASS=proxy-password]
```
- Несколько кодов авторизации разделяются двоеточием (:).
- Параметры прокси не обязательны, но могут понадобиться, если компьютер пользователя находится за прокси. Какие параметры прокси необходимы, зависит от операционной системы.

**Windows**. В операционной системе Windows параметры прокси работают только, если параметры настройки локальной сети (LAN) в панели управления настройками Интернета содержат ссылку на какой-либо адрес и порт прокси. Пользователю не нужно вводить адрес и порт прокси в командной строке. Однако необходимо вести занчения для PROXYUSER и PROXYPASS.

Другие операционные системы. В других операционных системах, возможно, необходимо ввести все параметры прокси в командной строке в зависимости от конфигурации прокси.

#### Использование licenseactivator с кодами лицензий.

В менее вероятном сценарии компания SPSS Inc. может отправить вам лицензию.

licenseactivator licensecode[:licensecode2:...:licensecodeN]

- Несколько кодов лицензии разделяются двоеточием (:).
- $\blacksquare$ При использовании кодов лицензии программа *licenseactivator* не обращается в Интернет, поэтому сведения о прокси не нужны.

## Файл лицензии

В процессе лицензирования программа создает файл *lservrc* в папке установки программы. Копию этого файла можно сохранить для всех компьютеров конечных пользователей. Несмотря на то, что файл лицензии работает только на компьютере, для которого он был создан, копия файла может потребоваться при удалении и переустановке программы. После переустановки пользователь может снова скопировать файл *lservrc* в папку установки программы. Это позволяет избежать процесса повторного лицензирования программы.

# Служба поддержки

Как указано в соглашении по использованию программного обеспечения Micro Software, необходимо выделить одно контактное лицо в качестве технического специалиста, ответственного за все версии программы, лицензированные на рабочие места. Это лицо должно обеспечивать техническое сопровождение программы и ее функций для пользователей в организации. SPSS Inc. регистрирует имя данного технического специалиста и предоставляет ему техническую помощь через службу технической поддержки SPSS Inc.. Проинформируйте конечных пользователей о том, что по любым вопросам о работоспособности программного обеспечения следует обращаться к данному лицу.

## Руководство администратора по Site License

Для обращения в SPSS Inc. Службу технической поддержки, посетите *<http://support.spss.com>* и отправьте вопрос. Будет необходимо зарегистрироваться в SPSS Inc. Службе технической поддержки, если это еще не было сделано.

Компания SPSS Inc. организует регулярные семинары по практическому обучению специалистов по продукции SPSS Inc.. Представители компании клиента могут участвовать в данных семинарах. Дополнительные сведения о практических семинарах, программных продуктах и публикациях можно получить по телефону (800) 543-9263 или на веб-сайте *<http://www.spss.com>*.

Для замены неисправных носителей позвоните в службу поддержки по телефону (800) 521-1337 с 8:30 и 17:00 по центральному времени или отправьте сообщение по электронной почте *spsscs@us.ibm.com*.